# **Micro:bit haladó**

- Az előző évben megismerkedtünk a BBC micro:bit részeivel, érzékelőivel, blokkos programozásával, 25 LED-es kijelzőjének vezérlésével.
- Az idén a robotika alapjait tekintjük át. Használjuk csatlakozóit, melyeken keresztül külső érzékelők jeleit vihetjük be, például távolságmérő, vagy adatokat vihetünk ki, például külső LED-eket, hangszórót, motorokat vezérelhetünk. Kisautót vezérlünk rádiós kapcsolaton keresztül, és Bluetoothon keresztül létesítünk kapcsolatot mobiltelefonunkkal.
- A blokkos programozás mellett megvizsgáljuk, hogyan néznek ki utasításaink a JavaScript nyelven.

## **Csatlakozók**

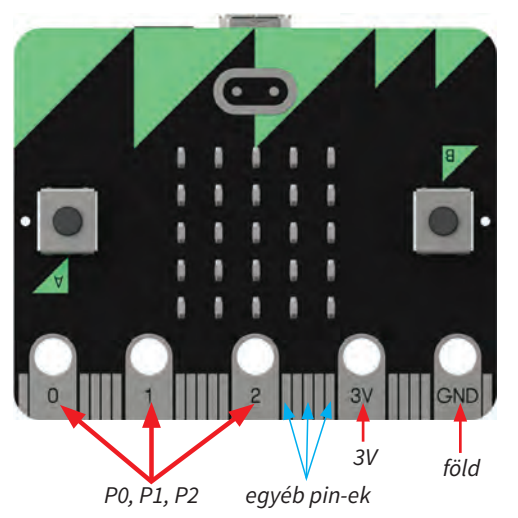

A micro:bit 25 csatlakozóval (pin) rendelkezik.

• 3 V pozitív egyenfeszültség és GND (Ground), azaz föld. Ha e kettőre kötünk egy elektromos eszközt, LED-et, motort stb., az folyamatosan világít, illetve működik.

• 3 db analóg/digitális input/output főcsatlakozó: P0, P1, P2. Főleg ezeket használjuk. Ezek programozhatóak. Például a jelzőlámpa háromszínű lámpáit köthetjük rá, és beállíthatjuk, hogy villogjon. Vagy kisautó motorját vezérelhetjük, mikor menjen, mikor ne, milyen sebességgel.

• 20 egyéb, vékony csatlakozó.

Az analóg a folyamatosan változó jel, például a hőmérséklet, a digitális csak néhány konkrét értéket vehet fel, például ég a lámpa vagy nem.

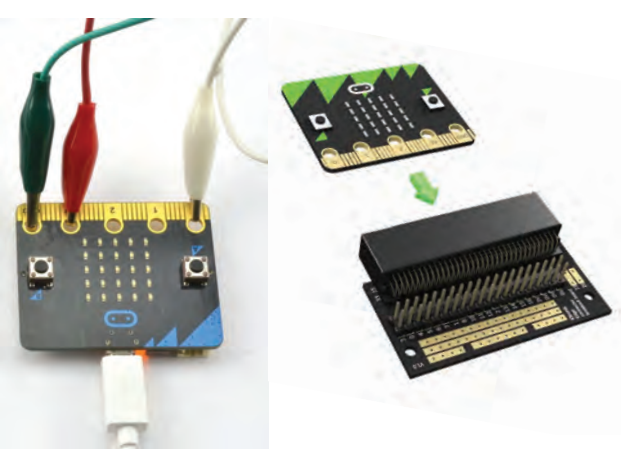

Az első öthöz krokodilcsipesszel, banándugóval, vagy sok egyéb módon csatlakozhatunk. Vigyázzunk, hogy a csipeszek ne érjenek össze, ne érjenek hozzá más csatlakozókhoz. A vékonyakhoz speciális dugó (breakout board) kell.

És már működnek is az eszközeink!

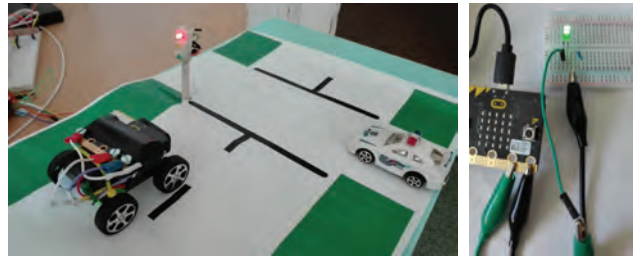

De ha szabályozni akarjuk működésüket, például menjen a kisautó, vagy ki-be kapcsolni egy LED-lámpát, programoznunk kell a micro:bitet. Készítsünk először egy villogót, majd egy közlekedési lámpát!

Ehhez meg kell beszélnünk néhány dolgot elektronikából.

## **Egy kis elektronika**

**50**

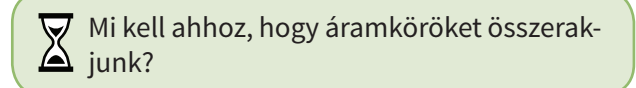

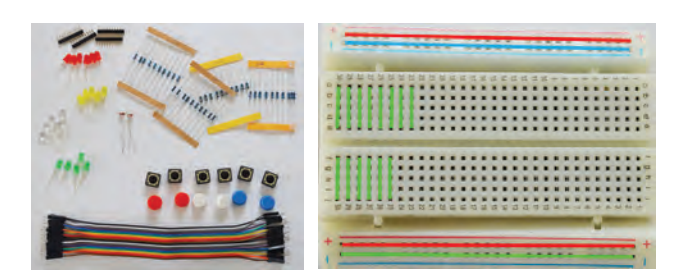

Szükségünk van alkatrészekre: LED-diódák, ellenállások, vezetékek, kapcsolók, érzékelők, motorok stb.

Be kell szereznünk egy próbapanelt (breadboard), amin az áramköröket összeállítjuk. Ez sok lyukat tartalmaz, amibe az alkatrészek lábait lehet bedugni és összekötni másokkal. A lyukak az ábrán látható módon vannak összekötve a próbapanel hátsó oldalán. (Lehet panel nélkül is összeállítani az áramköröket csak bizonytalan lesz a működése, könnyen szétcsúszhat.)

Kell egy feszültségforrás, ami esetünkben a micro:bit. Lehet a 3 V-os kimenet is, de kaphat feszültséget programozhatóan, a csatlakozókból (pinekből) is. Ha zárt az áramkör, az áram a feszültségforrás egyik sarkából (3 V, pin) a másikba (GND vagy föld) folyik, működik a kapcsolásunk. Ha nyitott, akkor nem folyik áram, akkor nem működik.

Ezért kellenek kapcsolók, melyek hol nyitják, hol pedig zárják az áramkört. Így lehet például villogtatni egy lámpát.

Végül tisztában kell lennünk a LED működésével, mint a leggyakoribb áramköri elemmel. A LED (Light-Emitting Diode, azaz fényt kibocsátó dióda) egy félvezetőből készült fényforrás. Nagyon energiatakarékos, egyre inkább átveszi a hagyományos izzólámpák szerepét. 2–5 V-ot igényel a világításhoz. Van egy különlegessége: egyenfeszültséget igényel, és a két lába közül a hosszabbikra kell kötni a pozitív sarkot, a rövidebbet pedig földelni. Fordítva nem világít.

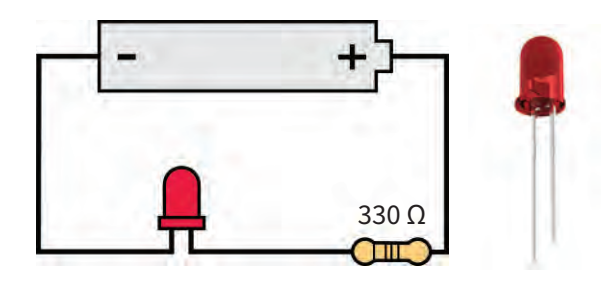

Bekötéséhez szükséges egy ellenállás, amit sorba kell vele kötni. Ugyanis amikor a LED világít, nagyon pici az ellenállása. Kicsi az ellenállása akkor is, ha nyitóirányban van bekötve, így tönkreteheti a micro:bit-et.

Ennyi ismerettel bátran nekiláthatunk a szereléshez!

**51**

## **Gyümölcsök**

 $\nabla$  Próbáljuk ki a micro:bit csatlakozóit! Ír- $\Delta$  junk olyan programot, hogy ha megfogjuk a P0-at, rajzoljon ki egy banánt, ha a P1-et, akkor egy almát, ha P2-t, akkor egy körtét!

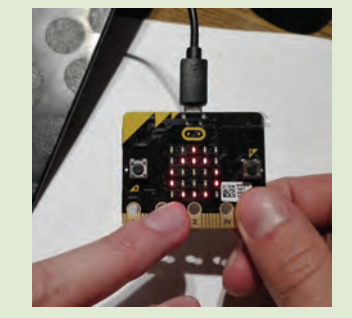

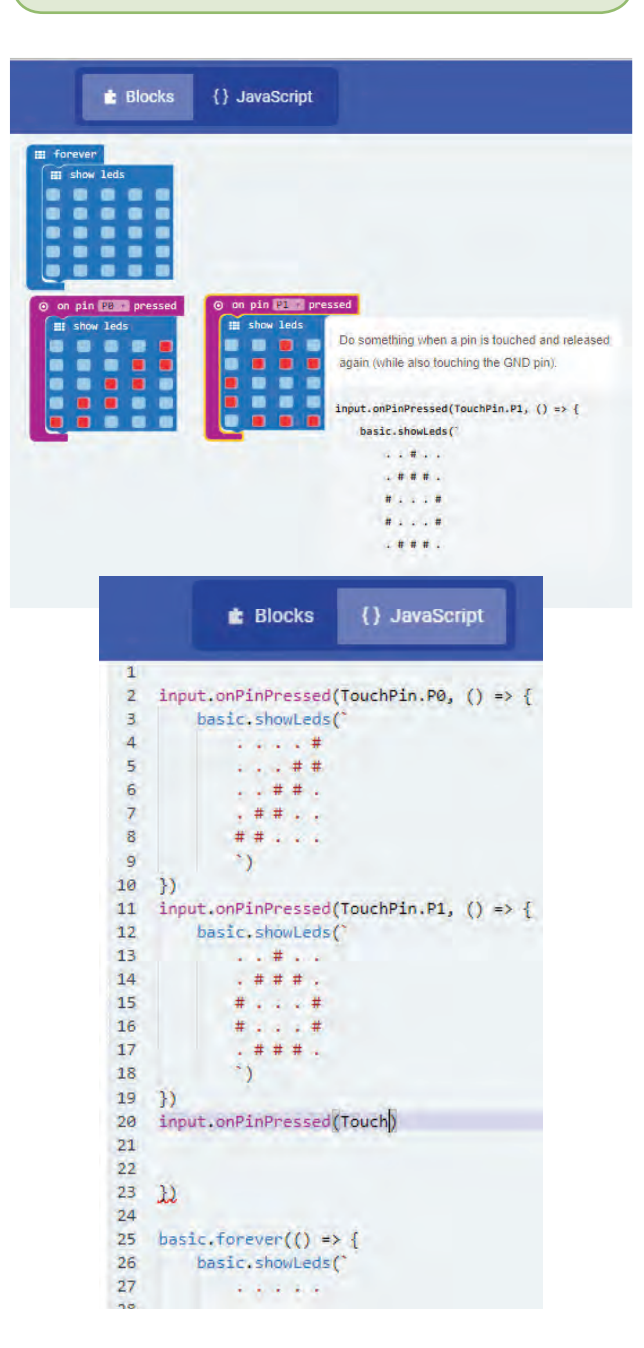

Közben kezdjünk ismerkedni a *JavaScript*es programozási felülettel! Ha az egérmutatót rávisszük az *on pin P1 pressed* feltételsorra, kiírja az utasítást *JavaScript* nyelven.

Váltsunk át blokknézetről erre a nyelvre! Ugyanazt a programot látjuk, csak más nyelven. Azt nézzük meg, hogyan írtuk meg eddig a programot, és folytassuk a harmadik gyümölcs beillesztésével, a látott utasítások mintájára!

Ha kész, vissza is válthatunk blokknézetbe. Ellenőrizzük, jól dolgoztunk-e!

Végül próbáljuk ki! Egyik ujjunkat tegyük a GND (föld) pinre, másik ujjunkat pedig valamelyik megadott csatlakozóra. Ilyenkor testünkön keresztül zárul az áramkör, és mutatja az aktuális gyümölcsöt.

 $\overline{\blacktriangledown}\;$  Egészítsük ki előző összeállításunkat valódi gyümölcsökkel! Ha megfogjuk őket, azokon keresztül záródjon az áramkör, és a gyümölcsnek megfelelő kép jelenjen meg a LED-kijelzőn!

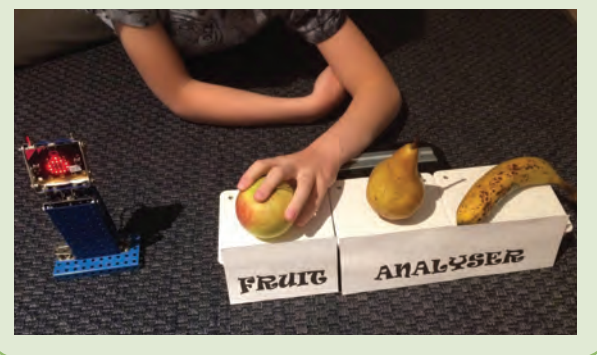

Megvalósítás: Vegyünk 3 dobozt! Mindegyik tetejéből álljon ki egy vasszög, abba szúrjuk bele a 3 gyümölcsöt! A szögeket kössük rá a pinekre. Tegyünk egy fémszalagot csuklónk alá, ezt kössük a földre (GND). És kész a gyümölcsfelismerő játék!

**W** Készíthetünk belőle bűvészmutatványt is! Szükségünk van két micro:bitre, a kettő között pedig rádiós kapcsolat! Az egyiket kapcsolgatjuk a gyümölcsökön keresztül, a másikon pedig, akár száz méter távolságban, jelenjen meg a képe!

A közönség csodálkozik, honnan tudja a kijelző, melyik gyümölcsöt fogtuk meg!

 $\bf \overline{\bf V}$  Ki a gyorsabb? Készíts játékot, amellyel lemérheted, neked vagy a társadnak rövidebb a reakcióideje! Véletlenszerű időpontban jelenjen meg egy kép a kijelzőn. Aki gyorsabban nyomja meg a gombját, az nyer, az ő jele jelenjen meg a kijelzőn!

### **Villogás**

 $\nabla$  Készítsünk most villogót! A P0 pint programozzuk be úgy, hogy egyszer kapjon feszültséget a LED, másodszor ne!

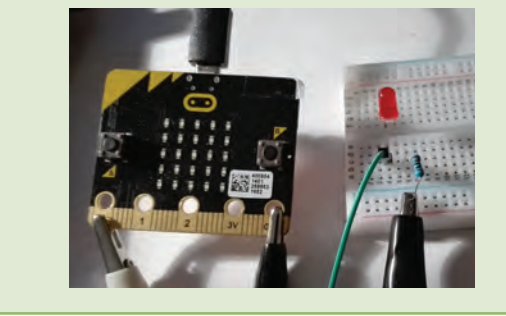

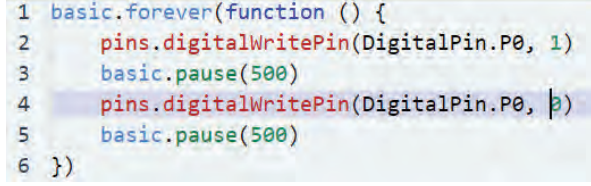

Az utasítás, amivel feszültséget adunk a P0 pinre: *digital write pin P0 to 1*. Erre felgyullad a LED, vár fél másodpercet.

Most oltsuk le. Írjunk 0-t a P0-ra, de azt már JavaScriptben: pins.digitalWritePin(DigitalPin.P0, 0) basic.pause(500) és várjunk fél másodpercet! 1 basic.forever(() => {

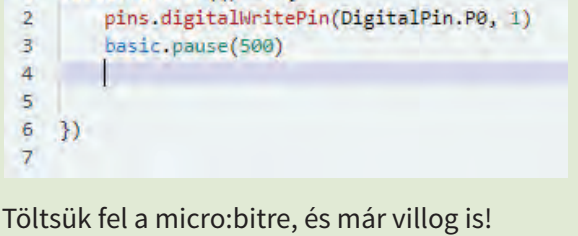

Nem kell külön ciklusba tennünk, hogy folyamatosan villogjon, mert a *forever* pont ezt csinálja.

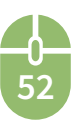

 $\overline{\nabla}$  Készíts piros-kék villogót, ami felváltva vil- $\triangle$  log!

Gyorsítsd vagy lassítsd a villogást a várakozási idő megváltoztatásával!

Készíts jelzőlámpát! Ha van 3D nyomtatód, nyomtasd ki, és tedd bele a LED-eket! (A különböző színű LED-eket külön pinekre kell tenned, és ne felejtsd el a védőellenállásokat is bekötni az áramkörbe!)

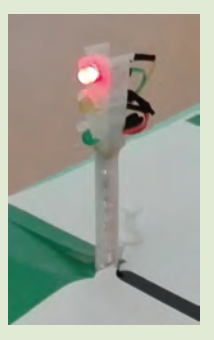

#### **Fényerősségmérés**

Takarékoskodjunk az energiával, csak akkor világítsanak az utcai lámpák, ha sötét van! Nézzük meg, hogyan használhatunk analóg érzékelőket, mint például a fényerősségmérőt!

 $\nabla$  Készítsünk egy olyan mérőműszert, ami a kis fényerőt pirossal jelzi, a nagy fényerőt zölddel! Ehhez szükségünk lesz egy fényérzékeny ellenállásra. Egy 10 kΩ-os ellenállással sorba kötve tegyük be az áramkörbe! Egyik lábát kössük be a P2

pinre. A piros LED-et a P0-ra, a zöldet a P1 re tegyük. Ezután írjuk meg a programot!

Hozzunk létre egy változót, amibe beírjuk (set fenyero to) a szenzorról beolvasott értéket (analog read pin P2).

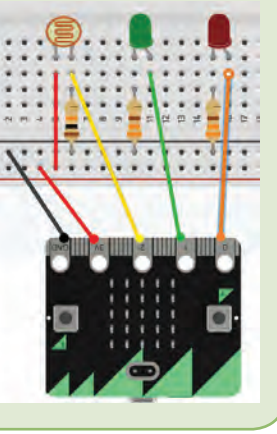

Mivel nem tudjuk, mekkora a fényerő értéke, melynek alapján eldöntjük, melyik LED égjen, írassuk ki *(show number)* a beolvasott értéket, vagyis a *fenyero* változó értékét!

Változtassuk a fényerőt, takarjuk le a szenzort, határozzuk meg a határértéket, ami már sötétnek számít, és ezt írjuk be az elágazás feltételébe! Nézzük meg, hogyan néz ki programunk JavaScriptben is!

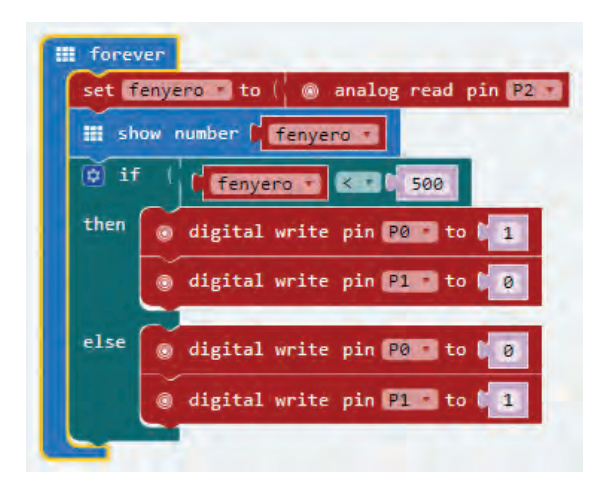

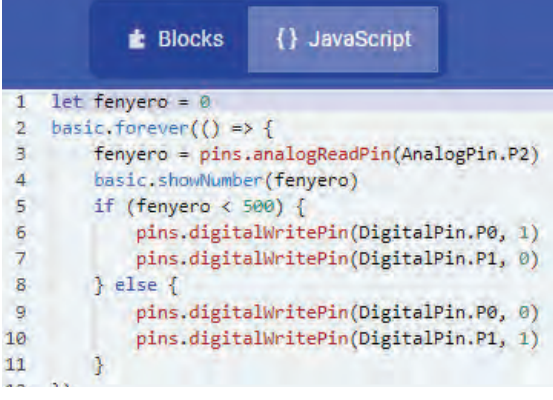

 $\overline{\nabla}$  Figyeljük meg, hol, milyen zárójeleket kell használni!

Az elágazás feltétele kerek zárójelbe kerül, az igaz és hamis esethez tartozó utasítások kapcsos zárójelbe kerülnek.

#### *Kiegészítés*

A fényerősség-változást használják ki a fénykapuk. Amikor elhaladunk az érzékelő előtt, kinyit egy ajtót.

Két fotocellás érzékelővel már a helyiségben tartózkodók létszámát is tudjuk követni. Ha az első érzékelő előtt halad el először, akkor belép, ha a második előtt, akkor kifelé megy. A belépőkkel növeljük a számlálót, a kilépőkkel csökkentsük. Azt is beépíthetjük a programba, hogy ha mindenki kijött, oltsa le a villanyt a szobában. Ez sok esetben jobb, mint a mozgásérzékelő.

Hasonló analóg jelet ad a távolságmérő szenzor, ami a tolatóradar működésének alapja. Ha túl kicsi a távolság, sípol.

A hőmérsékletmérés is analóg. Ezt használják ki a klímaberendezések. Ha a hőfok egy bizonyos

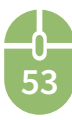

szint alá süllyed, bekapcsol a fűtés. Addig melegít, amíg el nem éri a kívánatosat, aztán lekapcsol.

 Írjuk meg az energiatakarékos utcai lámpa  $\triangle$  vezérlőprogramját! Egy LED legyen, ami egy bizonyos fényerősség alatt bekapcsol, különben nem ég.

#### **Zene**

Egy kis pihentető, egy kis művészet. Mert zenélni is tud a micro:bit!

A *Music* (zene) menüben találhatjuk a használható utasításokat. A *start melody* paranccsal kész dallamot játszhatunk le, például a *Happy birthday*-t. De kézzel is beírhatunk egy zenét, akár saját szerzeményt is. Úgy adhatjuk meg a kottát, mintha zongoráznánk. A *play tone* utasítás meghatározza melyik hangot mennyi ideig játssza le. Az ismétlésekhez használjunk ciklust!

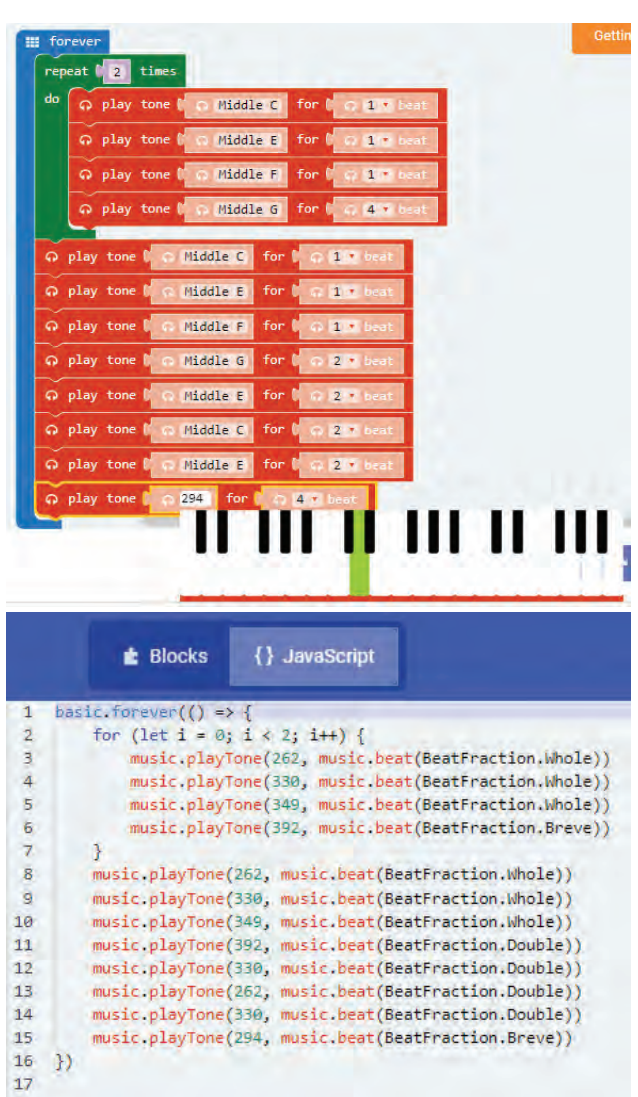

JavaScriptben a frekvenciákat kell megadni. Figyeljük meg, hogyan lehet megadni egy számlálóciklus, hányszor ismételjen!

Mivel a micro:bitben nincs hangszóró, ezért a fejhallgató jackdugóját két krokodilcsipeszes vezetékkel csatlakoztathatjuk a lapkához, az ábrán látható módon.

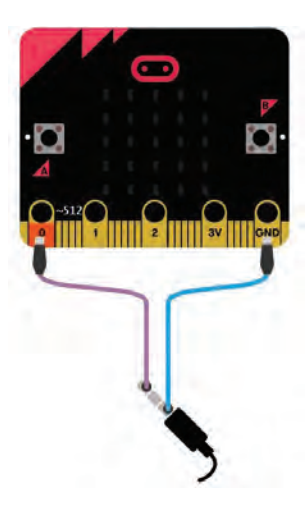

#### **Kiegészítés**

Sokkal nagyobb lehetőségekkel rendelkezünk hangok és zenék előállítására, ha a Python nyelvet használjuk. Például képes géphanggal felolvasni egy beírt szöveget: *speech.say("Hello microbit")* utasítással, természetesen angol kiejtéssel. Így már beszélhet is kis robotunk, amit építettünk. Rádiós kapcsolattal pedig kívülről is irányíthatjuk, mit mondjon…

#### **Puthon Editor**

Our Python editor is perfect for those who want to push their coding skills further. A selection of snippets and a range of premade images and music give you a helping hand<br>with your code. Powered by the global Python **Community** 

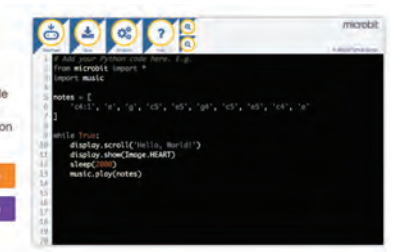

#### **Motorok**

Elérkeztünk a mozgatásért felelős motorok működtetéséhez. Autókat hajtunk meg, ventilátort használunk, ha meleg van, ajtókat nyitunk. Csak villanymotorokkal foglalkozunk! Az első forog gyorsabban, lassabban, folyamatosan, a második csak bizonyos szöggel (0–180°) fordul el, csupán bizonyos helyzetekben áll meg.

Ha programozható kisautót szeretnénk készíteni, elég egy olyan kisautót átalakítani, amelyik

megy, ha bekapcsoljuk, és megáll, ha kikapcsoljuk. Ha egy micro:bittel kapcsolgatjuk, távirányítós autó lesz belőle.

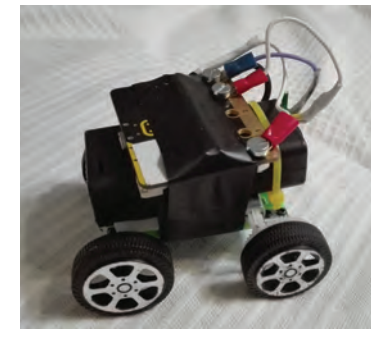

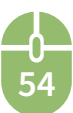

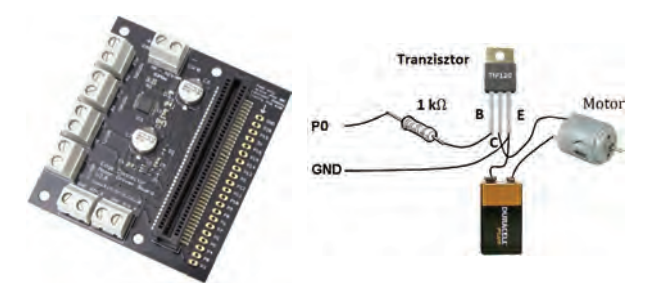

A megépítéshez szükségünk lesz még egy kis elektronikára, hiszen a micro:bit elég gyenge áramot ad, a motor pedig erőset igényel. Ezt úgy oldhatjuk meg, hogy egy megfelelő teljesítményű tápegységre kötjük az autót, amit a micro:bit kapcsolgat. Ez lehet egy motordriver vagy egy tranzisztor is.

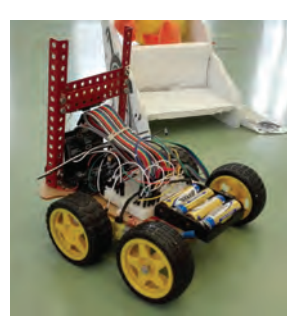

A tranzisztor olyan eszköz, amivel gyenge-**A** áramú jellel erősáramú áramkört lehet kapcsolgatni.

A tranzisztor (TIP120) bázis (B) lábán keresztül szabályozzuk, hogy mit csináljon a motor. A kollektor (C) lábán kapja a motor az erős jelet. Az emitter (E) lábát pedig leföldeljük a tápegység és a micro:bit GDN csatlakozójára. (Ezt a kapcsolást sok, nagyobb feszültséggel működő áramkörben használhatjuk.)

Ha a kisautó első két kerekét külön hajtjuk meg, külön motorokkal, be is tud fordulni.

Irányításhoz a rádiós kapcsolatban levő másik micro:bit orientációs szenzorát használjuk, melynek a mozgatásával tudjuk vezetni az autót. A sebességét akkor tudjuk változtatni, ha analóg kimenetről hajtjuk meg. Ezzel 0 és 1023 közötti értékkel lehet finoman változtatni.

### **Szervomotor – kiegészítés**

A másik nagy motorcsaládba, a szervomotorok tartoznak. Ezeket konkrét pozíciókba lehet beállítani. Például egy garázs ajtónyitójánál, egyik helyzet a zárt, másik a rá merőleges, nyílt állás.

A szervo pedig egy negyed kört tesz meg, míg kinyitja.

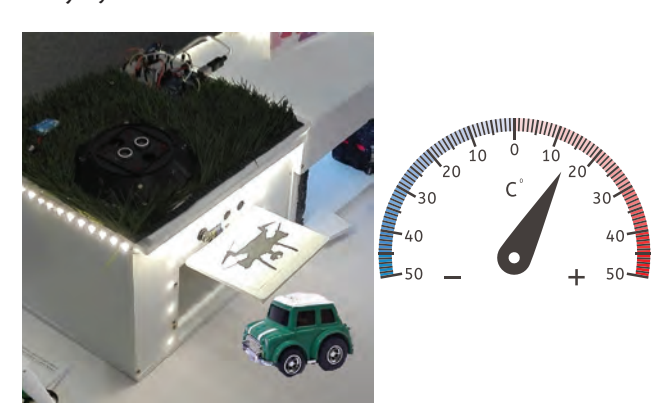

Vagy egy mérőműszer mutatója, ami a mért értékkel arányosan fordul el.

 Írjunk programot az ajtónyitóra! Az A és B gomb nyomására nyisson illetve zárjon.

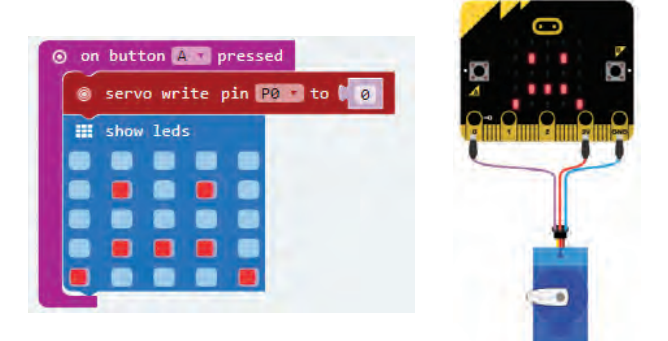

A szervót működtető parancsot a *Pinek* (Pins) menüben találjuk*.* A *servo write pin P0 to 0* a P0 kimenetre kössük a vezérlő vezetéket, GND és 3 V-re a feszültséget. Értéknek azt a fokot adjuk meg, ahány fokra álljon be 0° és 180° között.

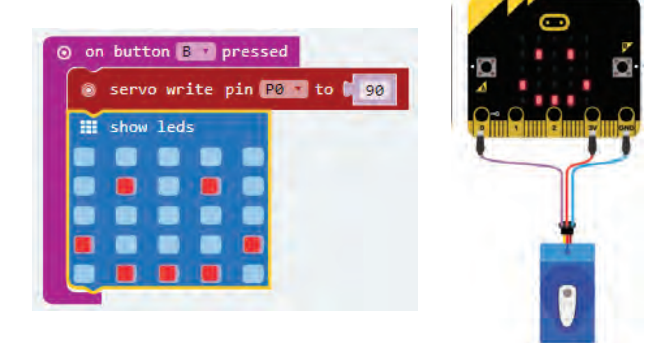

Egy kis képecskével jelezhetjük, melyik az aktuális.

Ha gyengén működik, kössük 5 V-ra!

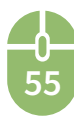

## **Készíts hőmérőt!**

A 10 °C és 40 °C közötti értéket mutassa 90° kal elfordulva!

Érzékelőnek a micro:bit hőmérőszenzorát használhatjuk.

Készíthetsz zöld android-figurát hungarocellből, ami a fejét forgatja egy szervomotorral.

Készíts kis házikót, amelynek ajtaját nyitogathatod a szervomotorral! Néhány szervomotorral robotkart építhetsz fémépítőből!

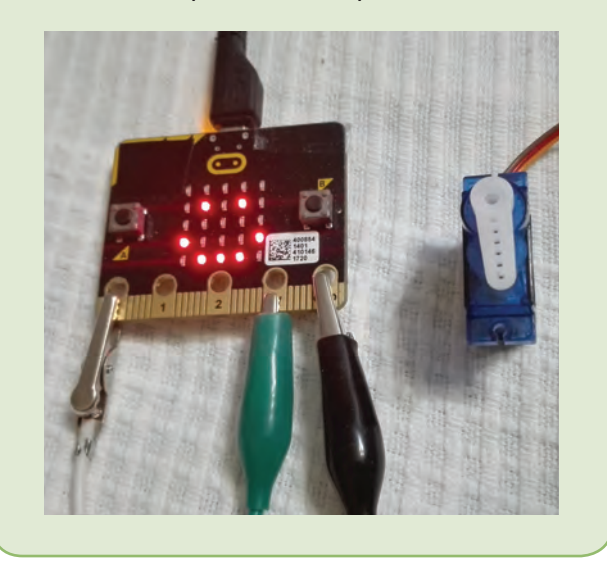

## **Mobilkapcsolat**

- $\left\langle \!\! \begin{array}{l} \sim \\ \sim \end{array} \!\!\! \right\rangle$  Szeretnéd programozni a micro:bitedet, de nincs nálad a laptopod? Nincs, ahol megírd és feltöltsd a programot? Van egy jó hírem! Nálad van a mobilod? Készítsd el azzal!
- A böngészővel lehet futtatni a microbit.orgon a blokkos felületet. Írd meg a programot, és töltsd le a .HEX fájlt a mobilodra.

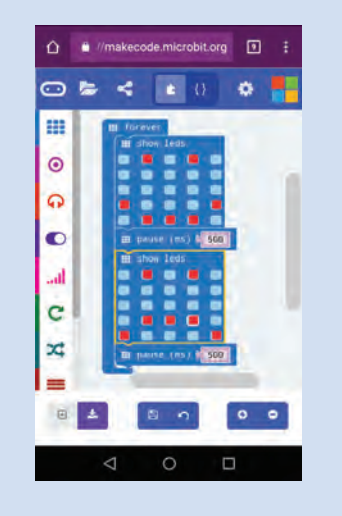

Ezt kell áttöltened a micro:bitre.

Mivel a lapka kezeli a Bluetooth kapcsolatot, ezért csak párosítani kell a két készüléket, hogy kommunikálni tudjanak egymással.

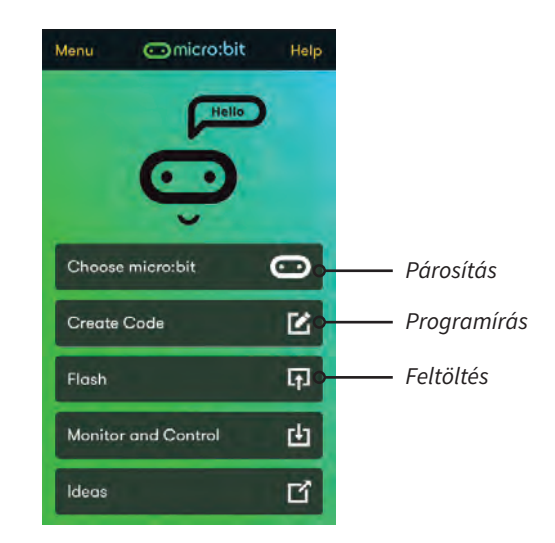

A kapcsolat létrehozásához először le kell tölteni a micro:bit applikációt a telefonra. Ezt elindítva lépésről lépésre mutatja az app, hogyan kell párosítást elvégezni.

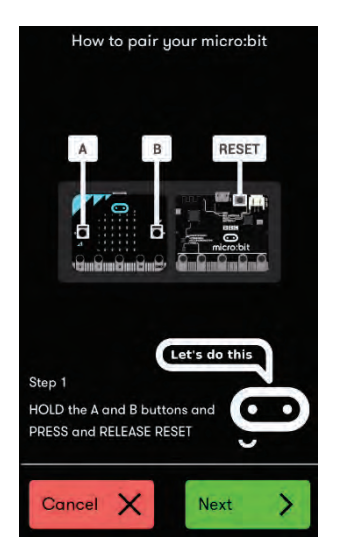

A micro:bit ad egy kódot egy mintán keresztül, ezt kell átmásolni a mobilon megjelenő minta helyére.

Ha sikerült létrehozni a kapcsolatot, következik a feltöltés *(Flash).* Megjelennek a letöltött .hex fájlok. Ki kell választani, melyiket szeretnénk rátölteni a lapkára, és már indul is az áttöltés.

Ezzel kész is vagyunk, fut a programunk a micro:biten.

**56**

Persze árammal is el kellett látnunk ehhez a lapkát, például 2 × 1,5 V-os elemekkel. Jó programozást akár utazás közben is!

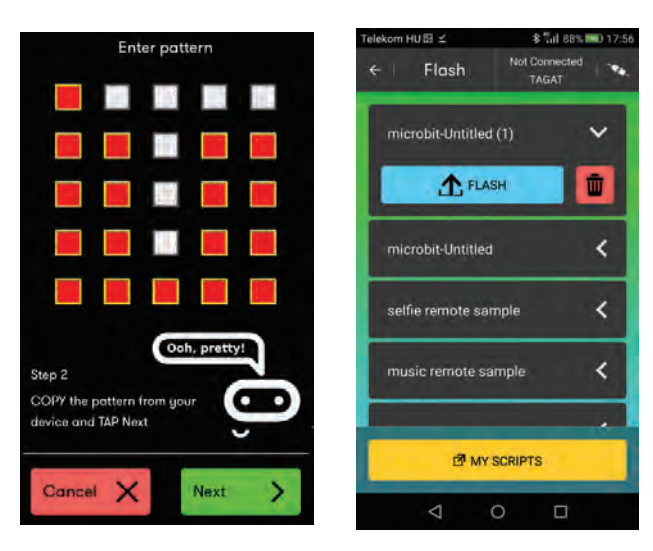

#### **Stopper**

Sok játékban egymással vagy az idővel versenyzünk. Pl. egy drónügyességi versenyen, egy feladatot kell végrehajtani minél gyorsabban. Ilyenkor jól jön egy stopperóra! Készítsünk ilyet micro:bitből!

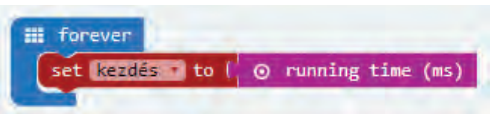

Ehhez azt kell tudni, hogy amikor használjuk a mikrovezérlőnket, fut benne egy óra, melyet bármikor lekérdezhetünk. A lekérdezést végző utasítás: a "runningtime (ms)". Ez ezredmásodpercben adja meg a bekapcsolástól eltelt időt. Nekünk viszont két esemény közti időt kell mérni, ezért egy véletlenszerűen megjelenő

szmájli kirajzolásakor kérdezzük le az órát, majd az A gomb lenyomásakor ismét. Ezt a két adatot mentsük el egy-egy változóba, mert a mért időnk ennek a kettőnek a különbsége lesz.

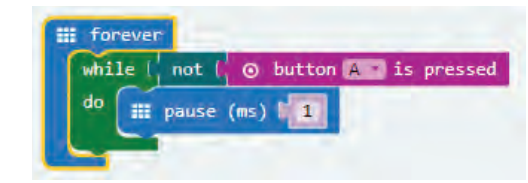

Időméréshez használjunk egy ciklust, ami addig ismétlődik, amíg az A gomb lenyomásával ki nem lépünk belőle.

Tedd felhasználóbaráttá a programodat! Figyelmeztessen, hogy mindjárt kezdődik a mérés, figyelemfelkeltő legyen, ha már fut az időmérés. Ha hosszabb időt mérsz, kerekítsd az időt másodpercre!

Egy lehetséges megvalósítást láthatsz itt.

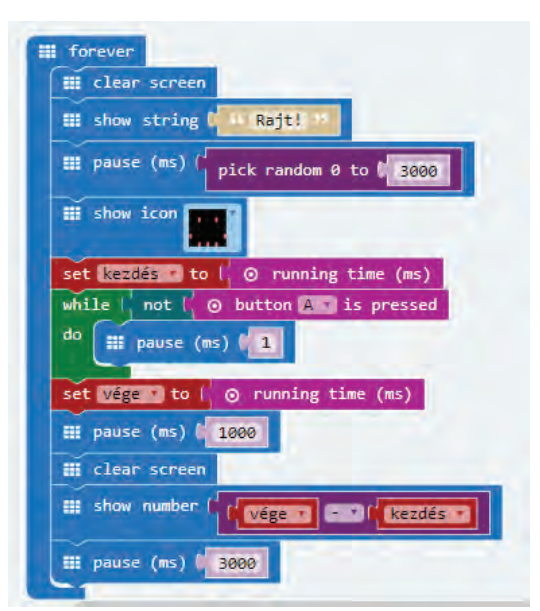

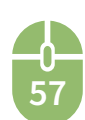